## **Creating Separate Renewal Invoices for a Client's Services**

By default, WHMCS groups service renewal invoices that are due on the same day into a single renewal invoice. However, you may sometimes want to invoice each service separately.

## **Separate Invoices for One Client**

To separate invoices for a single client:

- 1. Go to the **[Profile](https://docs.whmcs.com/Clients:Profile_Tab)** tab in the client's profile.
- 2. Set **Separate Invoices** to *ON***.**

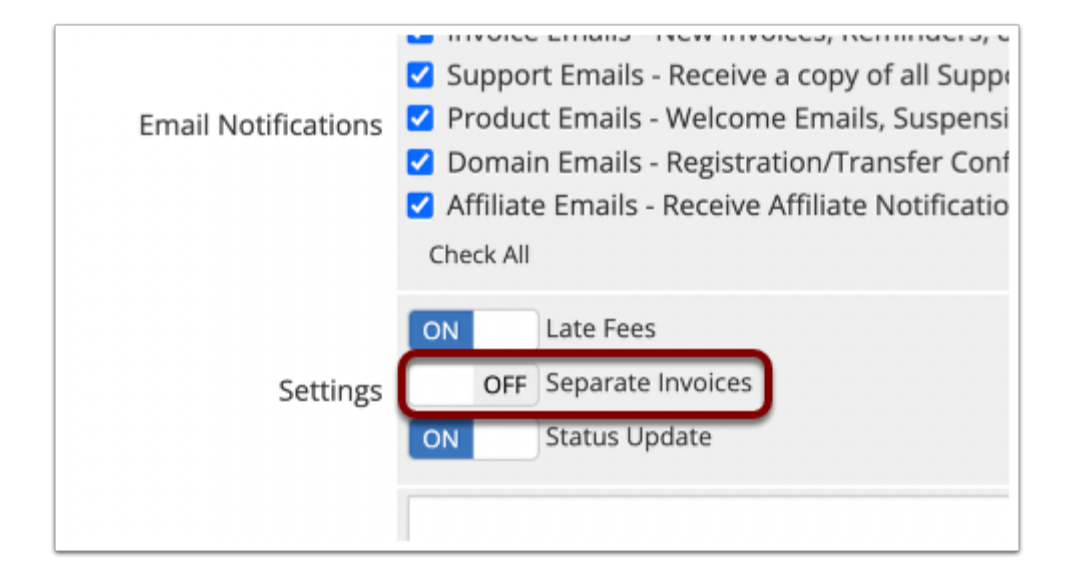

3. Click **Save Changes**.

## **Separate Invoices for a Client Group**

To separate invoices for a group of clients:

- 1. Go to **Configuration > System Settings > [Client Groups](http://docs.whmcs.com/Client_Groups)**.
- 2. Add a new client group with your desired name and color.
- 3. Check **Separate Invoices for Services**.

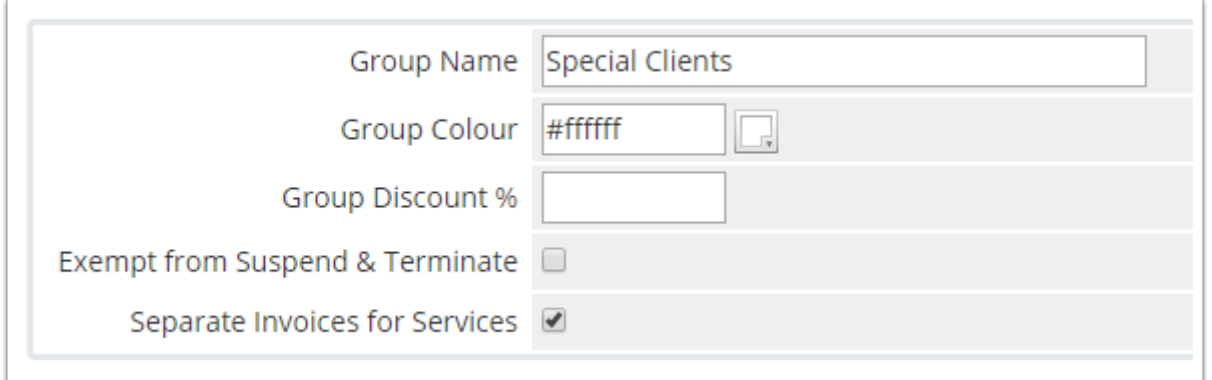

## 4. Click **Save Changes**.

5. For each of the desired clients, go to the client's **Profile** tab, select the newly-created client group, and click **Save Changes**.

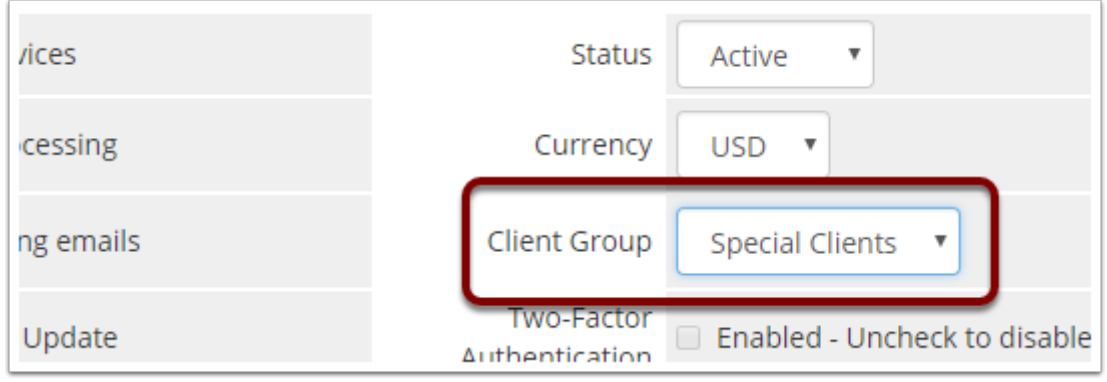